# **Download von Dateien aus den Repositorys bei Github**

Es gibt verschieden Wege um Dateien von Github herunterzuladen

- 1. das komplette Repository herunterladen
- 2. eine einzelne Datei herunterladen
- 3. Verwendung des Programms "GitHub Desktop"

## **Ein komplettes Repository herunterladen**

Der einfachste Weg ist das komplette Repository als ZIP-File herunterzuladen.

Dazu muss auf der Hauptseite des Repositorys nur den grünen Button "Clone or download" anklicken und dort den Eintrag "Download ZIP" auswählen.

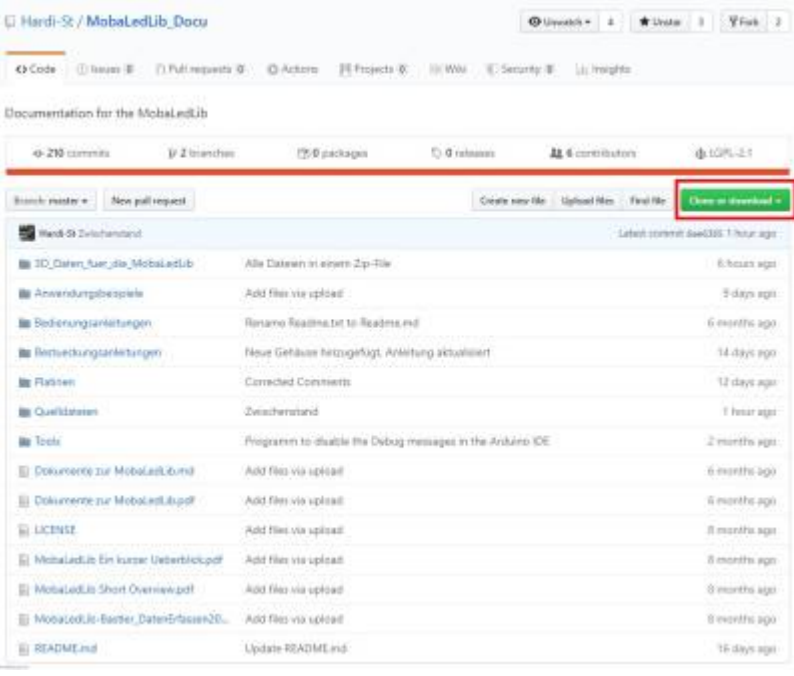

Last update: 2020/04/26 07:10 anleitungen:spezial:download\_github https://wiki.mobaledlib.de/anleitungen/spezial/download\_github

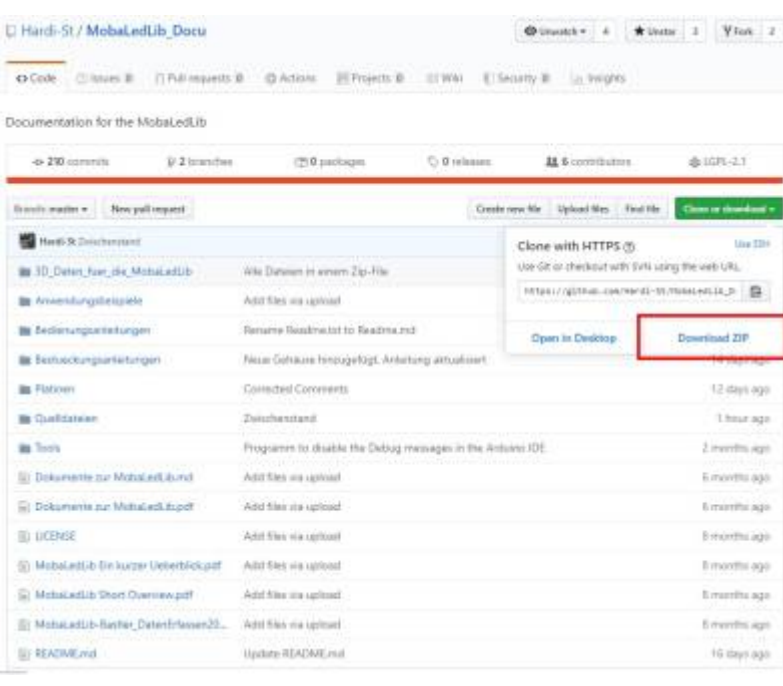

#### **Einzelne Dateien**

Für das Herunterladen von einzelne Dateien wird ein Rechtsklick auf die gewünschte Dateien gemacht und dort dann je nach Brwoser, einer der folgenden Puinkte ausgewählt:

- FireFox: "Ziel speichern unter"
- Opera: "Verlinkten Inhalt speichern unter"
- Google Chrome: "Link speichern unter"
- Edge: "Ziel speichern unter"

Im Anschluss geht je nach Konfiguration des Browsers entweder ein Dialogfenster auf zum speichern oder die Datei wird direkt heruntergeladen.

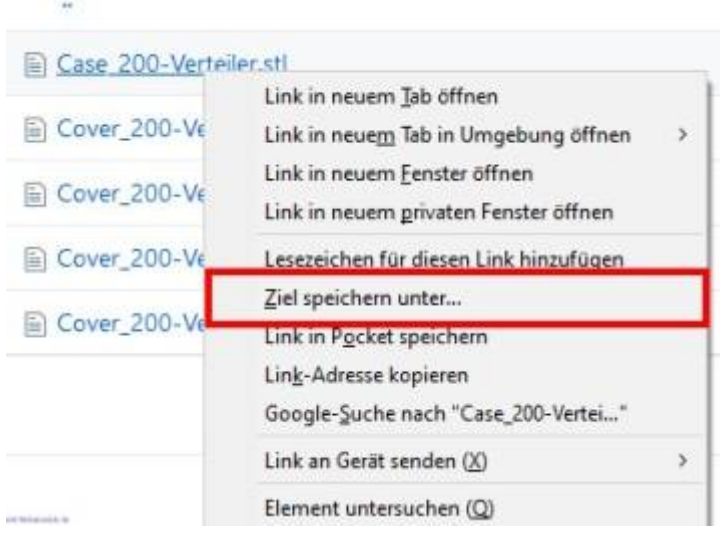

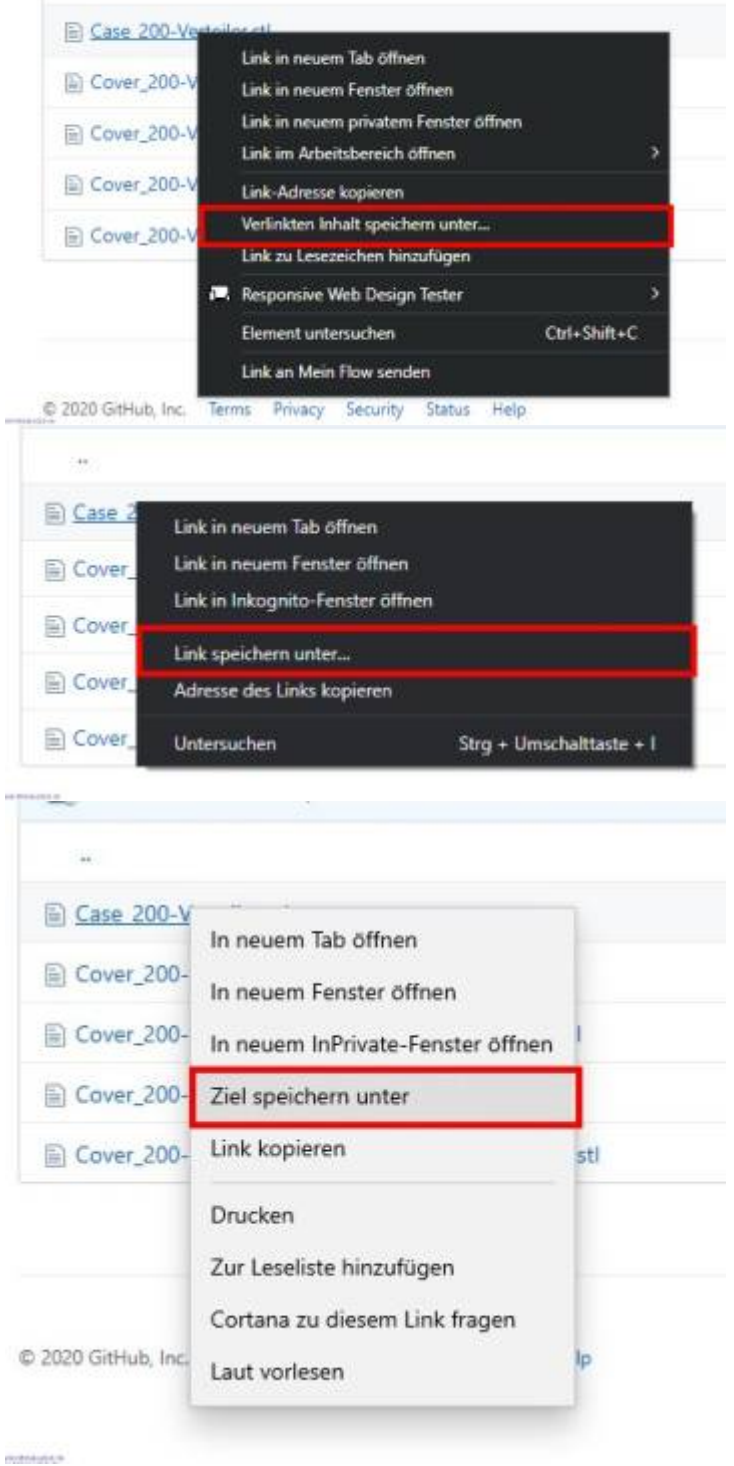

Dies klappt aber nur wenn es sich nicht um ein ZIP-File handelt. Um diese herunterladen zu können, muss zuerst das ZIP\_File auf Github aufgerufen werden und dann bekommt man sogar den Button für den Download wieder und kann die Datei ohne Probleme herunterladen.

Last update: 2020/04/26 07:10 anleitungen:spezial:download\_github https://wiki.mobaledlib.de/anleitungen/spezial/download\_github

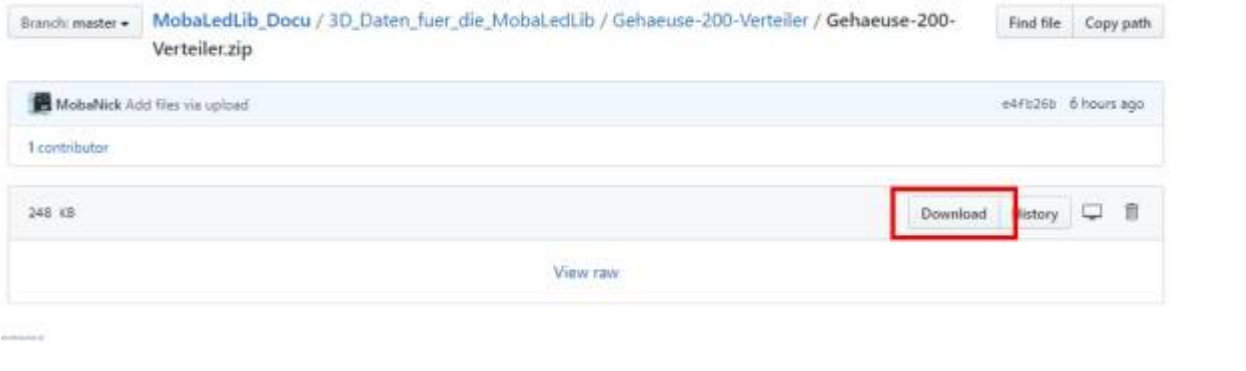

#### **GitHub Desktop**

Für diese Variante muss die Software ["GitHub Desktop"](https://desktop.github.com/) installiert sein.

Dies erlaubt es allerdings auch schnell alle Änderungen auf einmal herunter zuladen, ohne dass man das gesamte Repository nach Änderungen durchsuchen muss.

Um das Repository damit zu öffnen, einfach den Button "Download or clone" anklicken und auf den Button "Open in Desktop" klicken. Direkt im Anschluss geht das Programmfenster auf und fragt, wohin die Daten gespeichert werden sollen.

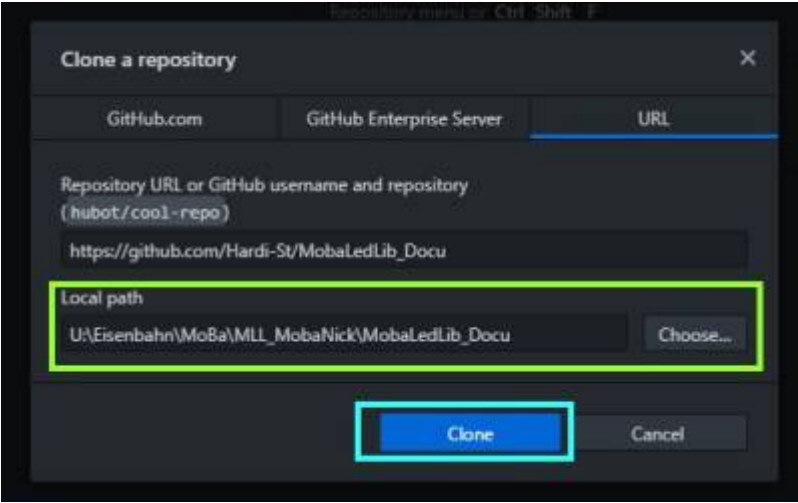

Nach dem herunterladen (clonen) der Dateien mit Hilfe des GitHub-Desktops, kann man sich die Dateien in seinem Lieblings-Code-Editor (ich verwende VisualStudio-Code) oder im Datei-Explorer anschauen/öffnen. Zudem gibt es einen direkten Link auf das Repository bei Github.

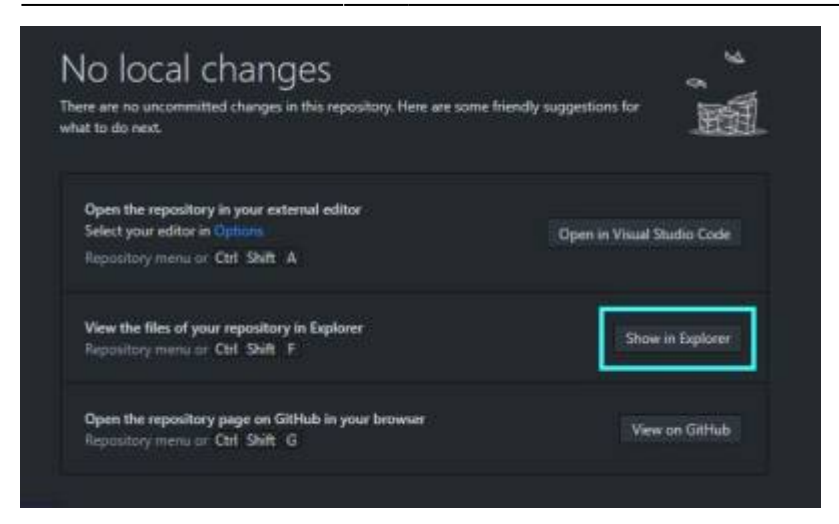

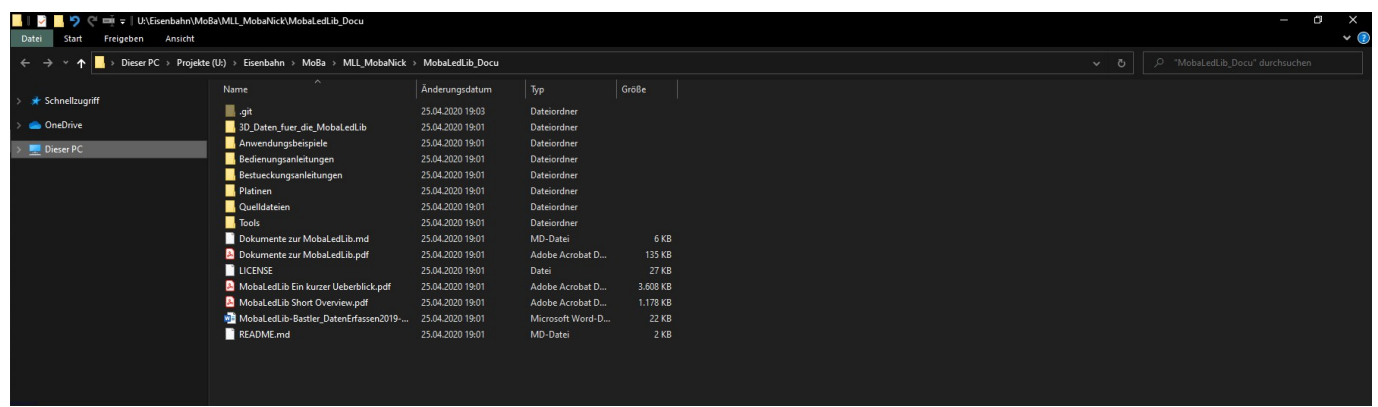

### **Vor- und Nachteile**

Die Lösungen haben jeweils ihr Vor- und Nachteile. Diese sind nachfolgend aufgeführt.

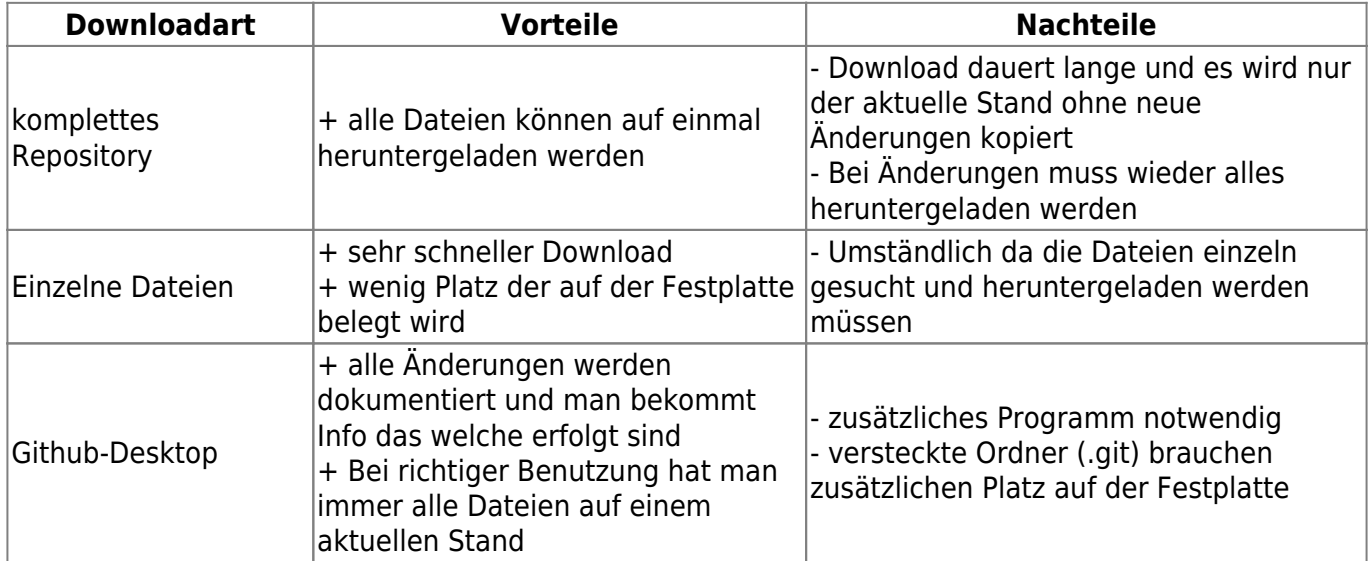

From: <https://wiki.mobaledlib.de/>- **MobaLedLib Wiki**

Permanent link: **[https://wiki.mobaledlib.de/anleitungen/spezial/download\\_github](https://wiki.mobaledlib.de/anleitungen/spezial/download_github)**

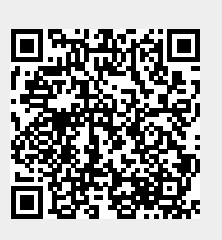

Last update: **2020/04/26 07:10**